# **Краткая инструкция по эксплуатации на цифровой диктофон EDIC-mini Plus A9-150h/300h/600h/1200h/2400h**

### **Назначение**

Цифровой диктофон EDIC-mini Plus А9 – это профессиональное устройство, позволяющее производить высококачественную запись голосовых сообщений во встроенную флеш-память. Записанные сообщения можно прослушивать с помощью наушника и сохранять на компьютере в виде стандартных звуковых файлов. Наличие интерфейса USB 2.0 позволяет производить высокоскоростной обмен информацией между диктофоном и компьютером. Возможно использование диктофона как для записи сообщений, так и в качестве флеш-диска для хранения и переноса данных любых форматов. Диктофон имеет:

- систему голосовой активации, позволяющей сжимать паузы при записи
- встроенные часы реального времени
- систему голосовой активации, VAS

Прилагаемое ПО (размещено во встроенной памяти диктофона) позволяет:

- сохранять записанные сообщения на диске ПК в виде стандартных звуковых файлов
- при выгрузке файлов на диск восстановить паузы, которые при записи были сжаты
- производить настройку параметров диктофона
- осуществлять администрирование работы с диктофоном
- производить обновление программного обеспечения
- произвольно удалять записи

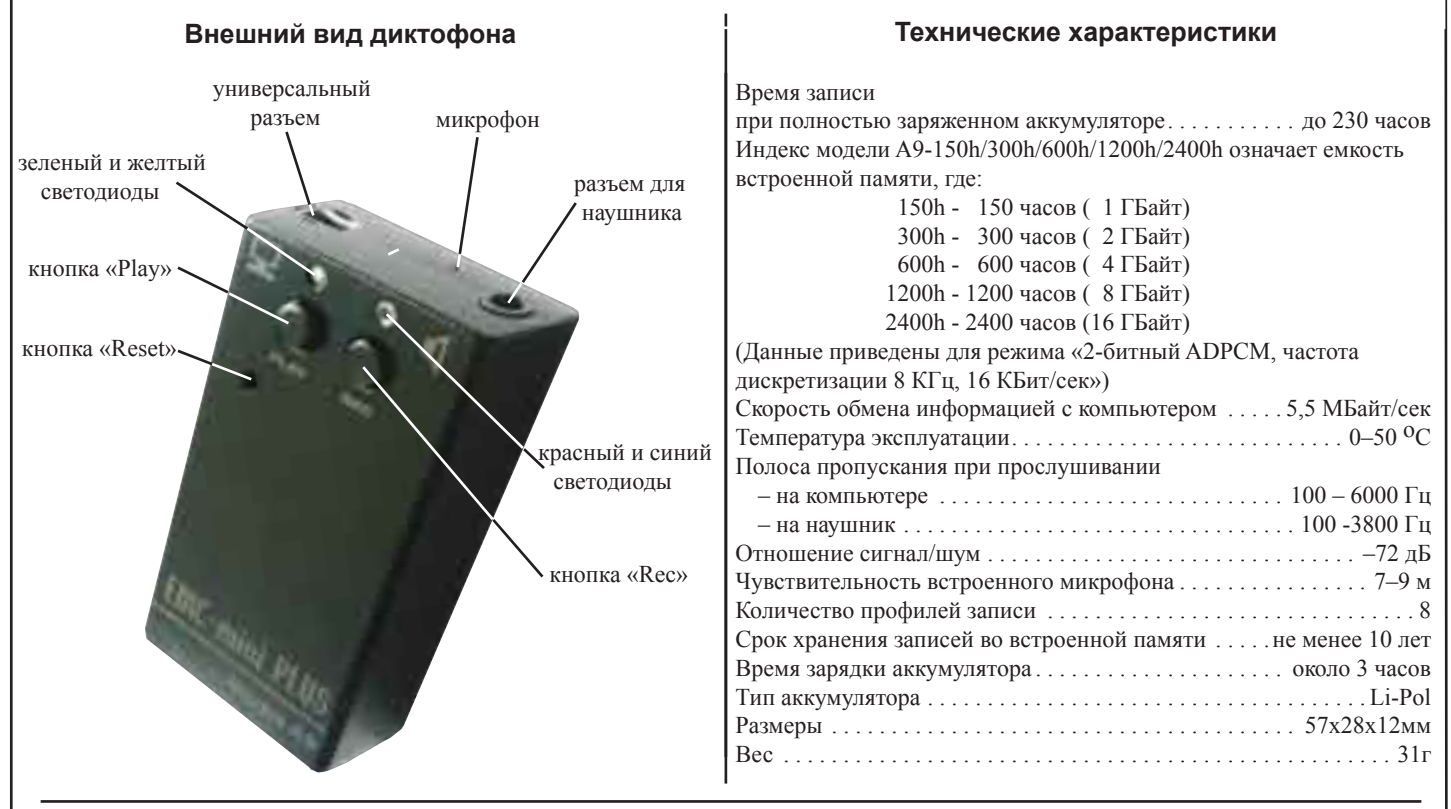

#### **Как быстро включить и проверить диктофон**

 *Запись.* Дважды (два раза в течении одной секунды) нажмите кнопку «Rec». После кратковременных вспышек двух светодиодов начнется запись и будет мигать красный светодиод. Для остановки записи дважды (два раза в течении одной секунды) нажмите кнопку «Rec». *Прослушивание записи через наушник.* Подключите наушник к «разъему для наушника»(см риунок). Для прослушивания записи дважды

(два раза в течении одной секунды) нажмите кнопку «Play». После кратковременных вспышек двух светодиодов начнется воспроизведение записи и будет мигать зеленый светодиод. Для остановки прослушивания нажмите одновременно кнопки «Rec» и «Play».

## **Как прочитать инструкцию по эксплуатации**

Подключите диктофон к порту USB 2.0 компьютера с помощью кабеля USB(входит в комплект поставки). Нажмите и удерживайте на диктофоне любую кнопку до тех пор, пока не загорится синий светодиод. После этого в системе должен появиться сменный носитель. Откройте файл «EM Plus A9\_ОИ.pdf».

### Подключить диктофон к USB-разъему компьютера с помощью кабеля USB (входит в комплект поставки). Начнет мигать жёлтый светодиод, длительность его свечения обратно пропорциональна заряду аккумулятора (чем длиннее вспышка, тем более разряжен). По окончании зарядки светодиод погаснет. **Зарядка аккумулятора**

- 1. Диктофон. 2. Наушник.
- 3. USB-кабель.
- 4. Краткая инструкция по эксплуатации.
- 5. Гарантийный талон.
- 
- 6. Упаковочная коробка.

### **Комплект поставки Дополнительные аксессуары**

1. Пульт дистанционного управления с выносным микрофоном.

 \* Подробная инструкция по эксплуатации размещена во встроенной памяти диктофона. Её также можно посмотреть на нашем сайте www.telesys.ru.